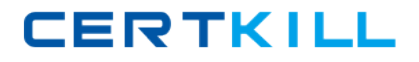

**IBM 000-035**

# **IBM Tivoli Asset Management for IT V7.2.1 Implementation Version: 4.0**

<http://certkill.com>

## **QUESTION NO: 1**

How can a customer modify End of Life Details for an IT Asset that has already been disposed?

**A.** The customer can only specify End of Life Details once before the IT Asset will be disposed. **B.** The customer can use the Modify Disposal Detail action in the Select Action menu of the Assets application.

**C.** The customer can modify information in the End of Life section on the IT Details tab of the Assets application.

**D.** The customer can use the Modify End of Life Detail action in the Select Action menu of the Disposed Assets application.

**Answer: B Explanation:** 

#### **QUESTION NO: 2**

How can a Self Service user view the details of assigned assets?

- **A.** By using the Assets application.
- **B.** By using the View Assets application.
- **C.** By using the Asset Details application.
- **D.** By using the Service Request application.

**Answer: B Explanation:** 

## **QUESTION NO: 3**

If an escalation is created and activated to automatically promote deployed assets, which mandatory information must be specified for the promotion using the Promotion Defaults action?

**A.** The site and status for the created asset are mandatory but the status must be available for the selected site.

**B.** The site and item for the created asset are mandatory and automatically set the Classification field to the class structure ID for similar assets.

**C.** The site and location for the created asset are mandatory but if a parent asset is specified, the Location field will be set to the Location of the parent item specified.

**D.** The site and classification for the created asset are mandatory but if an item is specified, the Classification field will be set to the class structure ID of the item specified.

# **Answer: D Explanation:**

# **QUESTION NO: 4**

If software is licensed for a location specified in the license, which license scope is applicable?

**A.** Site

**B.** Location

**C.** Computer

**D.** Enterprise

**Answer: A Explanation:** 

# **QUESTION NO: 5**

What must be associated with a single escalation point before an escalation can be activated?

- **A.** an organization or site
- **B.** an escalation condition
- **C.** a communication template
- **D.** at least one action or notification

**Answer: D Explanation:** 

## **QUESTION NO: 6**

Which task must be executed in order to modify an active escalation?

- **A.** The escalation must be revised using the Revise Escalation action.
- **B.** The status of the escalation must be changed from active to inactive.
- **C.** The escalation must first be validated using the Validate Escalation action.
- **D.** The escalation must be deactivated using the Activate/Deactivate Escalation action.

**Answer: D Explanation:** 

# **QUESTION NO: 7**

Which two modules are available to maintain authorized asset data and deployed asset data? (Choose two.)

- **A.** Assets module
- **B.** Reconciliation module
- **C.** Deployed Data module
- **D.** Deployed Assets module
- **E.** Authorized Assets module

**Answer: A,D Explanation:** 

## **QUESTION NO: 8**

Where can a user create Inventory records?

- **A.** the Item application
- **B.** the Storeroom application
- **C.** the Stockroom application
- **D.** the Item Master application

**Answer: D Explanation:** 

#### **QUESTION NO: 9**

Which statement is true when adding children to the Item Assembly Structure?

- **A.** The item must be a rotating item.
- **B.** The item must be a software item.
- **C.** The Item Number is a required field.
- **D.** Item Number and Spare Part are required fields.

# **Answer: C Explanation:**